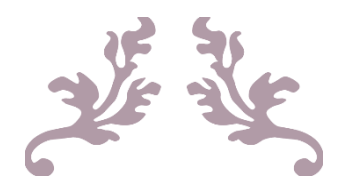

# SISTEMAS DE MEDICIÓN CLAVE: 11797

Manual de prácticas

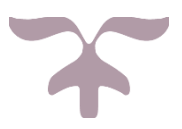

30 DE ENERO DE 2020 FCITEC-UABC Bioingeniería

## PRÁCTICA 1 Osciloscopio y circuitos resonantes

**Competencia**: Utilizar el osciloscopio y generador de señales para determinar de manera práctica la frecuencia de resonancia de un circuito RLC con responsabilidad.

#### MATERIAL:

- 1 generador de funciones
- 1 punta para el generador de funciones
- 1 osciloscopio
- 2 puntas de osciloscopio
- 1 tablilla de pruebas (Protoboard)
- 1 resistencia de 100
- 1 capacitor de  $0.22 \square F$
- 1 inductor (proporcionado por el instructor)

### DESARROLLO:

1. Verifique la calibración del osciloscopio. Haga los ajustes que sean necesarios.

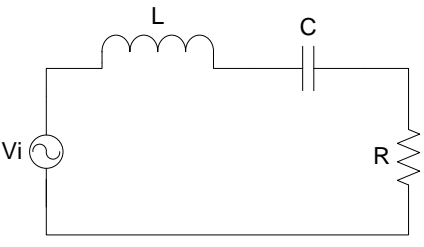

Figura 1. Circuito resonante RLC.

- 2. Arme el circuito de la figura 1 utilizando el inductor proporcionado por el instructor. El circuito de la figura es un circuito resonante
- 3. Conecte el generador a la entrada del circuito. Conecte un canal del osciloscopio a la entrada y el otro canal a la salida. La entrada del circuito es el voltaje proporcionado por el generador y la salida es el voltaje en la resistencia.
- 4. Varíe la frecuencia de la señal entrada hasta que consiga que el voltaje en la entrada y en la salida estén en fase. La condición de fase se da en la frecuencia de resonancia. (Las señales están en fase cuando los máximos y los mínimos coinciden, o equivalentemente cuando los cruces por cero coinciden.)
- 5. Mida el periodo y con éste calcule la frecuencia de resonancia.

Periodo = Frecuencia de resonancia  $f_0$  (Hz)=

- 6. Copie las señales medidas en una memoria USB.
- 7. Mida las amplitudes de las señales medidas.

Amplitud de señal de entrada = Amplitud de señal de salida =

8. Calcule la ganancia entrada-salida.

$$
G=\frac{V_o}{V_i}
$$

9. Calcule el valor del inductor (L) despejándolo de la siguiente ecuación:

$$
\omega_0 = \frac{1}{\sqrt{LC}}
$$

Donde  $\omega_0$  es la frecuencia de resonancia en radianes por segundo, y C es el valor de la capacitancia.

10.Realice una investigación acerca de la resonancia en sistemas eléctricos e inclúyala como introducción en su reporte a manera de introducción. La práctica también debe incluir desarrollo, resultados y conclusiones.

# Práctica 2 Filtro activo

**Competencia**: Obtener de manera práctica la respuesta en frecuencia de filtro activo utilizando el osciloscopio y generador de señales para comprender su función dentro de un sistema de medición, con responsabilidad y de manera sistemática.

- 1. Arme el circuito de la figura 1.
- 2. Calibre ambos canales del osciloscopio y verifique el funcionamiento correcto de las puntas.
- 3. Conecte el generador de funciones en la entrada.
- 4. Conecte las dos puntas del osciloscopio. Un canal del osciloscopio medirá el voltaje proporcionado por el generador y otro canal medirá el voltaje de salida del op-amp.
- 5. Mida las amplitudes de la señal de entrada y salida para cada una de las frecuencias así como los tiempos de retardo para cada una de las frecuencias que indican en la tabla I, de tal manera que complete toda la tabla. Verifique en cada paso que la salida del op-amp no se sature, en caso de eso suceda modifique la amplitud de la señal de del generador de funciones. En la medición del retardo entre las señales siempre tome como referencia la señal de entrada y a partir de ella mida el retardo de la señal de salida.
- 6. Grafique GdB (eje vertical) contra Frecuencia (eje horizontal) utilizando escalas lineales en ambos ejes.
- 7. Grafique GdB (eje vertical) contra Frecuencia (eje horizontal) utilizando escala logarítmica en el eje de la frecuencia.
- 8. Grafique Fase en grados (eje vertical) contra Frecuencia (eje horizontal) utilizando escala logarítmica solo en el eje horizontal.
- 9. Indique en los comentarios de su reporte el tipo de filtrado que se realiza, e incluya una breve investigación acerca de las aplicaciones tienen este tipo de filtros. Comente acerca de las ventajas de utilizar escalas logarítmicas con respecto al uso de las escalas lineales y sobre el método de medición de la fase.

NOTA: Para las gráficas utilizar Matlab, colocar títulos a las gráficas y nombres descriptivos a los ejes.

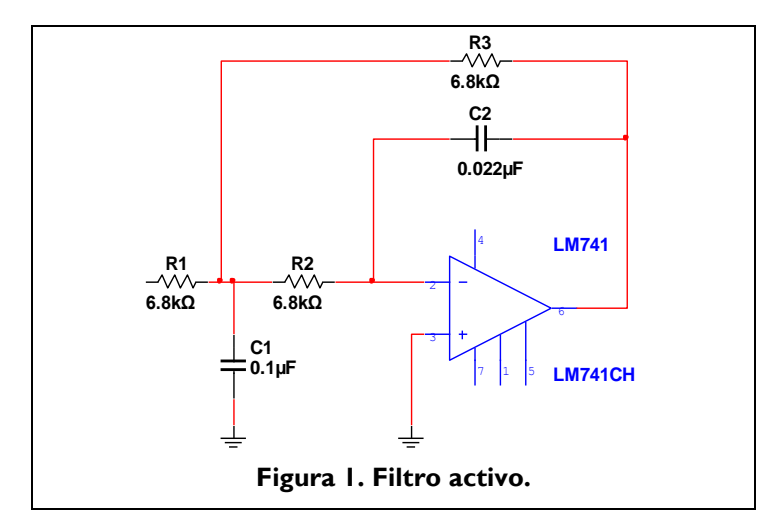

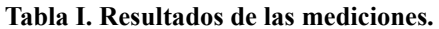

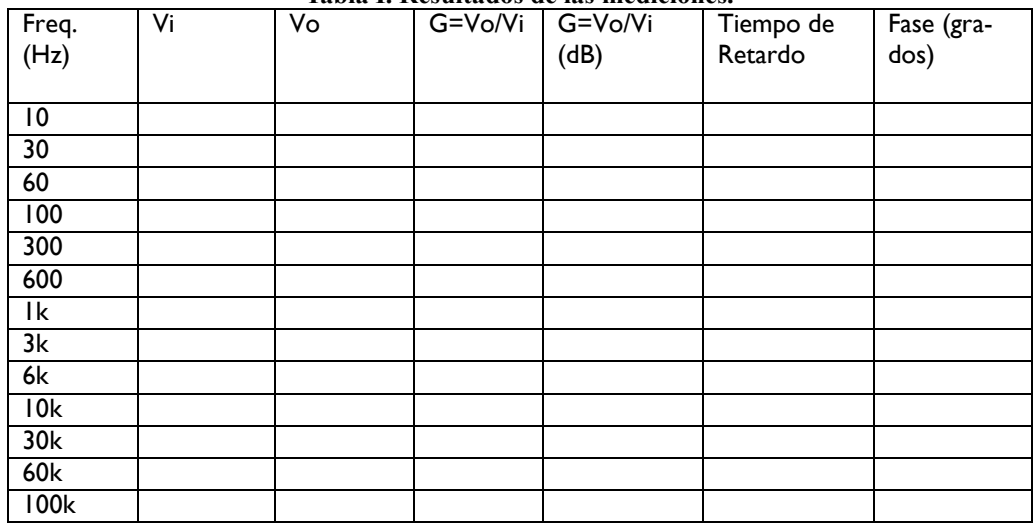

## Práctica 3 Filtro notch

**Competencia**: Obtener de manera práctica la respuesta en frecuencia de filtro notch activo utilizando el osciloscopio y generador de señales para comprender su función dentro de un sistema de medición, con responsabilidad y de manera sistemática.

- 1. Arme el circuito de la figura 1.
- 2. Siga los pasos de la práctica 2 para obtener de manera experimental la respuesta en frecuencia de este filtro.
- 3. Evalúe las frecuencias que considere necesario para obtener una respuesta representativa del filtro.

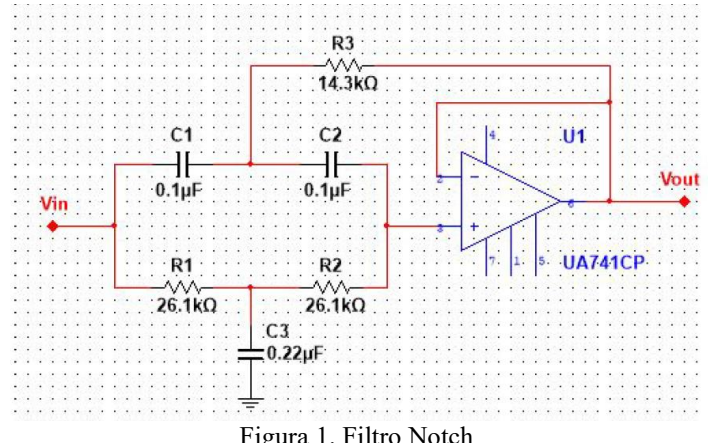

Figura 1. Filtro Notch

## Práctica 4 Medición de pulso

**Competencia**: Implementar un circuito sensor de oximetría infrarroja para medir la frecuencia cardiaca mediante la utilización del osciloscopio con responsabilidad.

## DESARROLLO:

Implementar el circuito de la siguiente figura en protoboard. Utilice capacitores cerámicos o de tantalio. El LED (IR) emite luz infrarroja y el fotodiodo (PH) debe ser capaz de detectar esta luz.

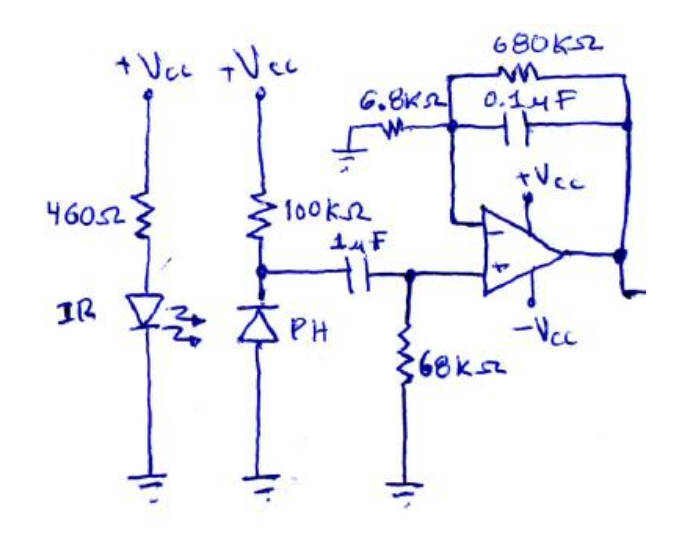

Coloque el IR y el PH uno enfrente de otro, con las ventanas de emisión y detección "viéndose" entre sí. Deje el suficiente espacio entre ellos para que pueda colocar su dedo índice izquierdo y que no quede espacio vacío, pero que tampoco el dedo quede apretado, que quepa justo. Mientras realice la medición mantenga la mano apoyada en una mesa y trate de mover el dedo lo menos posible.

Observe la señal de salida en el osciloscopio y "congélela" cuando tenga una medición aceptable. Mida la duración de 5 periodos de la señal y haciendo las operaciones pertinentes obtenga la frecuencia cardiaca. Realice una medición para cada uno de sus compañeros.

Reporte las señales del osciloscopio y los resultados de las mediciones. Investigue acerca de la oximetría e inclúyalo en la introducción de su reporte.

# Practica 5 Convertidor analógico digital y sensor de temperatura

**Material**:

Un sistema Arduino Un potenciómetro Dos displays 7 segmentos DA05 o DC05 (Los dos deben ser del mismo tipo) Siete resistencias de 100 ohms Un sensor de temperatura LM35 Protoboard y cables

## **Desarrollo**:

Se debe realizar en máximo tres sesiones:

- 1. Manejo de un display. Desplegar los dígitos del 1 al 9 en un display. Para esto debe hacer una especie de contador de 0-9 que dure aproximadamente un segundo en cambiar el valor del dígito mostrado.
- 2. Multiplexión. Lo siguiente es conectar en paralelo el segundo display. Se deberá realizar la técnica de multiplexión de los displays y mostrar al menos dos dígitos diferentes en cada uno.
- 3. Voltímetro. Se deber conectar el potenciómetro a una entrada analógica y entonces mostrar el valor del voltaje en el potenciómetro en los displays.
- 4. Sensor de temperatura. Cambiar el potenciómetro por el LM35 y hacer las modificaciones necesarias para que se muestre en los displays el valor de la temperatura sensada.

# Practica 6: Optosensor

#### **Competencia:**

Utilizar el optosensor como interruptor sin contacto.

## **Material y equipo:**

- 1 Fuente de voltaje
- 1 Multímetro
- 1 Optosensor ITR8102
- 1 Resistencia de 100  $\Omega$
- 1 Resistencia de 330  $\Omega$
- 1 LED (de luz visible)

## **Antecedentes:**

El optosensor consiste de un LED infrarrojo y un fototransistor NPN, ambos incrustados en un empaquetado de plástico de tal manera que las "ventanas" de emisión del LED y la de detección del fototransistor están alineadas. También las longitudes de onda de emisión y detección se encuentras acopladas.

Puede tener muchas aplicaciones si se opera el fototransistor en la región lineal. Su aplicación más sencilla es como interruptor sin contacto, para esto se opera al fototransistor en corte y saturación.

### **Desarrollo:**

Observe que el optosensor tiene una terminal marcada como E, otra como D y dos terminales marcadas con un + alineadas una con cada terminal marcada con letra. De un lado del optosensor se tienen el ánodo (+) y cátodo (E) del LED infrarrojo y el otro se tiene el emisor (D) y colector (+) del fototransistor NPN.

Utilice la fuente de alimentación en 5V para polarizar tanto el LED infrarrojo como el fototransistor.

Conecte el LED infrarrojo en serie con la resistencia de 100  $\Omega$  de tal manera que el diodo quede polarizado en directa. Conecte el colector del fototransistor a la terminal positiva de la fuente, y el emisor a una terminal de la resistencia de 330  $\Omega$ . La otra terminal de la resistencia debe ir a tierra.

Dibuje en su reporte el diagrama esquemático en este espacio, antes de realizar las conexiones.

Para comprobar el funcionamiento correcto, utilice el multímetro para medir la caída de voltaje en la resistencia de 330  $\Omega$ . Cuando la luz emitida por el LED infrarrojo llegue libremente al fototransistor debe medir aproximadamente los 5 V de la fuente. Cuando la luz sea obstruida por un objeto debe medir un valor cercano a 0 V.

Conecte el LED de luz visible en el lado del fototransistor de tal manera que éste se encienda cuando no haya obstrucción en el optosensor y se apague cuando la haya.

Incluya en su reporte una breve investigación acerca del os tacómetros que utilizan el optosensor para medir la velocidad de giro de un motor.

**TAREA**: Conectar la salida del optosensor a un microcontrolador de tal manera que se cuente el número de veces que se corta la señal de luz en el optosensor. El valor del conteo se debe mostrar en un par de displays. Incluya un interruptor de tal manera que cuando se presione el valor de los displays sea restablecido en cero.

Proyecto Final Asignación de equipos